截至发稿,中期的ETH走势当中,跌势不再增强,横盘已经持续了4天,那么接下 来应该还是持续的横盘走势。周末一般不会出现什么行情。12小时分时的价格波动 减小,盘中没有交易量。趋势也没有太明显的强弱变化,均线系统已经初显密集。

6小时分时的盘面已经处于偏弱的趋势, 当然盘中没有交易造成价格横盘, 因为在 昨天的走势变化当中已经看到趋势同步,价格跌不动,保持横盘。昨天的价格也是 与现在差不多1890附近徘徊。波动很小。这样的走势也造成均线很快回到密集成交 区之中。

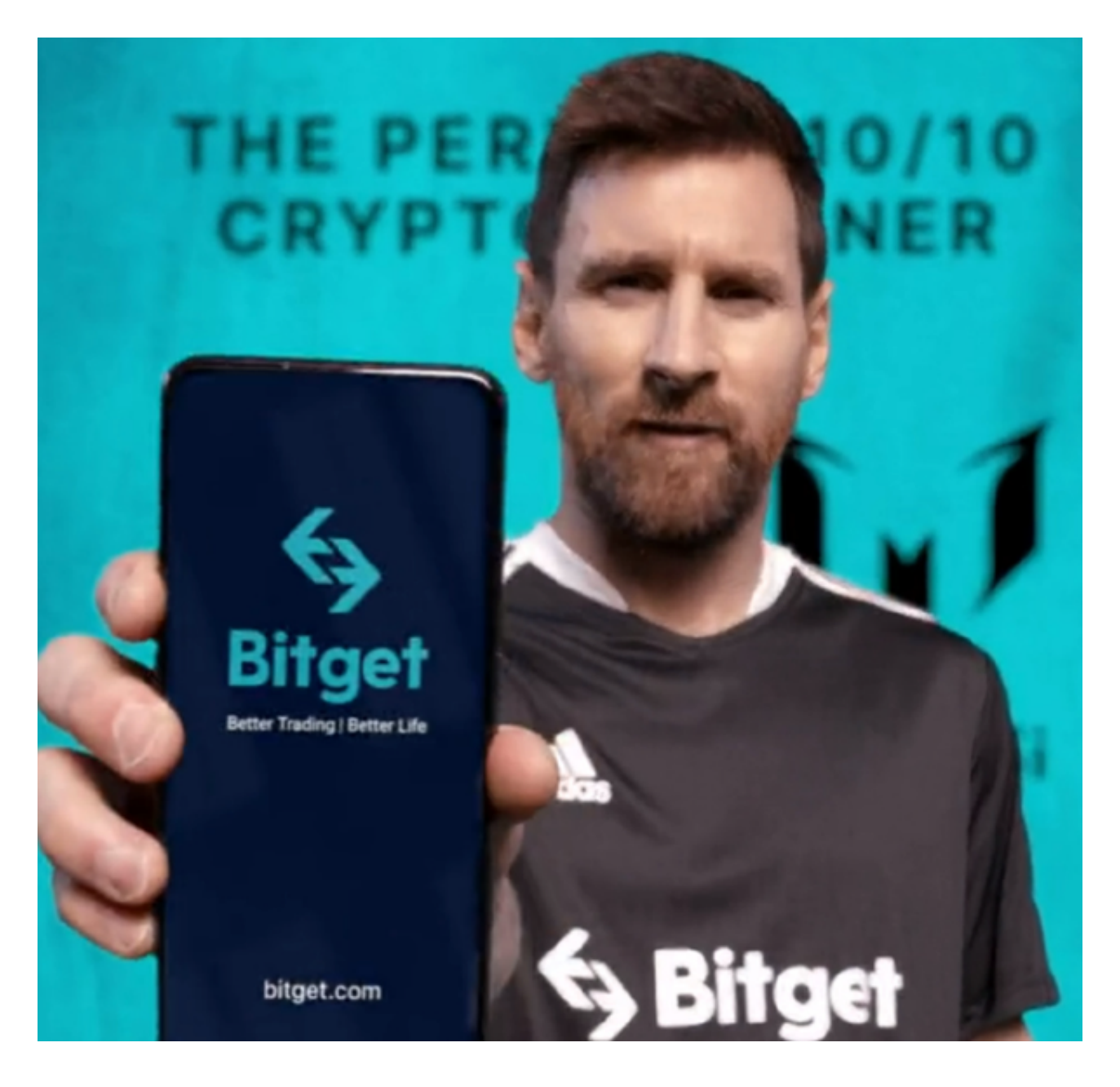

 1小时分时的走势里,价格波动很小,让均线开始进入到密集区间,跌势也无法让 价格下降。中期的BTC走势当中,持续的横盘走势已经让跌势在开始减弱了——但 是这本身并不会对盘面造成什么影响,因为价格波动很小,虽然现在的价格十分靠 近,或者说就在支撑位上,但是价格在跌破这个位置之前不会确认任何走势。

这种行情下eth如何交易呢?创建一个数字资产钱包: 首先, 您需要选择一个数字 资产钱包来存储和管理以太坊。您可以选择使用在线钱包(如MetaMask、MyEth erWallet)或离线钱包(如硬件钱包Ledger Nano S)。

 获取ETH:您可以通过多种方式获取ETH。最常见的方式是在加密货币交易所购买 。在交易所注册账户并完成身份验证后,您可以使用法定货币(如美元、欧元)购 买ETH。

 转账:一旦您的ETH存储在钱包中,您就可以开始进行交易。要向另一个以太坊 地址发送ETH,您需要在钱包中选择"发送"(Send)或类似的选项,输入目标地 址和转账金额,并确认交易。

 交易确认:一旦您确认了转账交易,它将被广播到以太坊网络,并等待矿工的确 认。矿工将验证并打包交易,并将其添加到区块链中。您可以在区块链浏览器上跟 踪交易的状态。

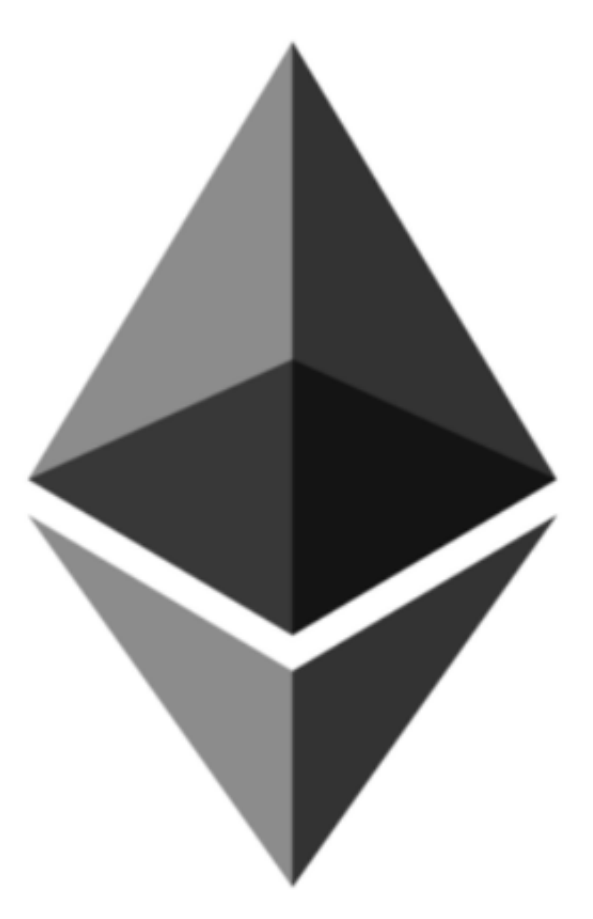

 当然除了这种方式以外,投资者也可以下载Bitget这样的专业交易平台直接参与多 种加密货币的投资交易。打开Bitget的官方网站,如尚未拥有帐号,可注册一个新 帐号,单击下载图标,用手机扫描出现的二维码,建议用浏览器进行扫码,微信扫 码可能会出现网页停止访问的情况,请点击本地下载,再按提示进行下载安装即可 。

如果不是用浏览器扫码,那么也许要单击右上方的图标,选择在浏览器打开,再 点击本地下载,普通下载,根据需要完成下载安装工作。